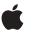

# Installing the Network Server 200-MHz Processor Card Upgrade

These are the instructions for

- removing your existing processor card (132 or 150 MHz)
- installing the 200-MHz processor card upgrade for the Network Server.

In addition to the card, you'll need

- a grounding wrist strap
- an antistatic mat
- 1 If the server is running, shut down the operating system, turn the server off, and unplug it.
- 2 With the back of the computer facing you, turn the key in the rear drawer lock to the upright (unlocked) position.

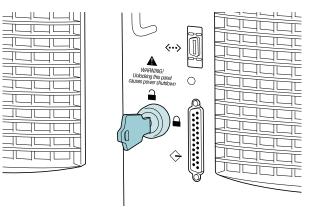

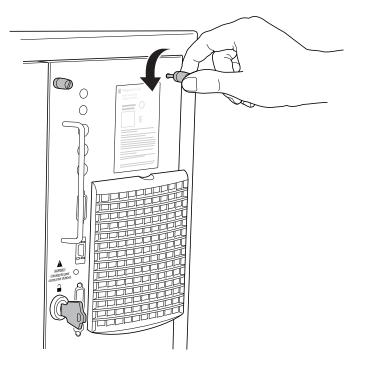

3 Unscrew the four thumbscrews on the right rear panel.

4 Slide open the drawer.

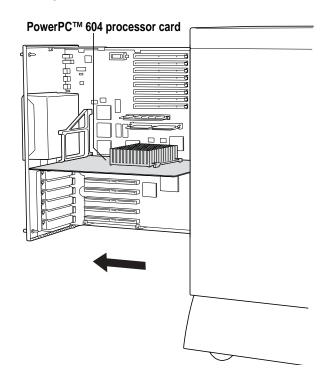

**IMPORTANT** The rear drawer containing the logic module (including expansion cards, the processor card, and memory) is not grounded when it's in the open position. Before handling any components that you're installing in the rear drawer, and before touching any of the logic module components within the drawer, be sure to use an antistatic mat, wear a grounding wrist strap, and touch an unpainted metal surface on the server cabinet to discharge any static electricity.

5 With the grounding wrist strap on, hold the processor card by the edges, and pull it out of the logic board connector.

Place the old processor card on the antistatic mat.

**WARNING** Make sure you hold the processor card by the edges, never by the heat sink.

6 Position the bottom edges of the 200-MHz card in the processor card guides, and slide the card in until it touches the connector. Then press in on the card so that it is seated firmly.

**IMPORTANT** You may need to steady the drawer with one hand while pushing with the other hand to seat the card.

WARNING Do not force the card or you may damage it.

- 7 Close the rear drawer, tighten the thumbscrews, and turn the key to the right (locked) position.
- 8 Restart the Network Server.

## Communications regulation information

#### **FCC** statement

This equipment has been tested and found to comply with the limits for a Class A digital device, pursuant to Part 15 of FCC rules. These limits are designed to provide reasonable protection against radio interference when the equipment is operated in a commercial environment. This equipment generates, uses, and can radiate radio-frequency energy, and if not installed and used in accordance with Apple's instructions, may cause interference to radio communications. Operation of this equipment in a residential area is likely to cause such interference, in which case the user will be required to correct the interference at his or her own expense.

**IMPORTANT** Changes or modifications to this product not authorized by Apple Computer, Inc., could void the FCC verification and negate your authority to operate the product.

This product was tested for FCC compliance under conditions that included the use of Apple peripheral devices and Apple shielded cables and connectors between system components. It is important that you use Apple peripheral devices and shielded cables and connectors between system components to reduce the possibility of causing interference to radios, television sets, and other electronic devices. You can obtain Apple peripheral devices and the proper shielded cables and connectors through an Apple-authorized dealer. For non-Apple peripheral devices, contact the manufacturer or dealer for assistance.

#### Industry Canada statement

This Class A device meets all requirements of the Canadian Interference-Causing equipment regulations.

Cet appareil numérique de la Class A respecte toutes les exigences du Règlement sur le matériel brouilleur du Canada.

### **CISPR 22 statement**

**IMPORTANT** This is a Class A product. In a domestic environment this product may cause radio interference, in which case the user may be required to take adequate measures.

#### VCCI Class 1 statement

#### 情報処理装置等電波障害自主規制について

この装置は、情報処理装置等電波障害自主規制協議会(VCCI)の基準に基づく第一種情報技術 装置です。この装置を家庭環境で使用すると電波妨害を引き起こすことがあります。この場合 には使用者が適切な対策を講ずるよう要求されることがあります。

© 1997 Apple Computer, Inc. All rights reserved. Apple and the Apple logo are trademarks of Apple Computer, Inc., registered in the U.S. and other countries. PowerPC is a trademark of International Business Machines Corporation, used under license therefrom.